## **VIDEO PENGENALAN SENJATA TRADISIONAL**

# **CIOMAS SERANG-BANTEN**

## *Edy Rakhmat<sup>1</sup> , Deden Arisna<sup>2</sup>*

Jurusan Teknik Informatika, Universitas Banten Jaya Jl. Syeh Nawawi Albantani, Curug, Serang - Banten **Email: [edyrakhmat@unbaja.ac.id](mailto:edyrakhmat@unbaja.ac.id1)<sup>1</sup> , [dedenarisna@gmail.com](mailto:dedenarisna@gmail.com2)<sup>2</sup>**

#### *ABSTRACT*

*The purpose of this study is to make a video introduction to the traditional weapons machete Ciomas Serang-Banten made using macromedia flash. The making of this video is expected to make it easier for users to know and learn about Banten culture, the introduction of traditional weapons aims to produce a medium for the introduction of traditional weapons so that regional culture remains preserved. In making this traditional weapon recognition media using literature, observation, interviews, literature, analysis, design, implementation, testing methods. Making a video introducing the traditional weapons of the Ciomas machete Serang-Banten is expected to be useful for the public to get information about the traditional weapons of the Ciomas machete.*

*Keywords: video, introduction, traditional weapons*

#### **PENDAHULUAN**

Indonesia merupakan bangsa yang kaya akan nilai-nilai adat, budaya tradisi.dan Benda sejarah. Hampir di setiap daerah di Indonesia dari Sabang sampai Merauke memiliki adat, kebudayaan dan benda sejarah masing-masing yang tentu saja berbeda antara daerah satu dengan daerah lainnya. Salah satu daerah yang kaya akan aneka ragam dan seni budayanya adalah Banten namun ada beberapa senjata tradisional yang mungkin tidak banyak orang mengetahuinya padahal senjata tersebut bisa di golongkan kepada senjata tradisional yang memiliki nilai seni yang tinggi seperti halnya golok ciomas. Keanekaragaman adat, budaya dan benda sejarah Banten sebagai warisan nenek moyang . Dengan demikian perlu adanya pengenalan tentang adat, budaya dan benda tradisional Banten agar tetap lestari dan tidak terlupakan, maka dari itu perlu di buat Video pengenalan senjata tradisional Golok Ciomas Serang-Banten agar rasa cinta terhadap adat dan budaya tetanam dalam jiwa bangsa Indonesia, perlu dikenalkan dan ditanamkan sejak usia dini agar lebih mengenal adat dan budaya daerah setempat, perlu adanya suatu media dengan tampilan yang menarik dan sederhana yang dapat digunakan untuk mencapai tujuan tersebut.

#### **METODE PENELITIAN**

Dalam pembuatan materi ini, menggunakan metode penelitian sebagai berikut :

*a)* **Penelitian Perpustakaan (***Library Research)* Yaitu penelitian yang dilakukan dengan mencari bahan yang bersumber dari buku-buku, peraturan-peraturan dan sumber-sumber lain yang dapat dijadikan dan mendukung Pembuatan jurnal ini.

- *b)* **Penelitian Lapangan (***Field Research)* Yaitu penelitian yang dilakukan di mana tujuan langsung ke objek penelitian. Adapun tekhnik yang digunakan untuk memperoleh data adalah:
- *1. Interview* Yaitu teknik pengumpulan data dengan cara wawancara langsung terhadap responden.
- **2. Observasi** Yaitu teknik pengumpulan data dengan cara mengamati secara langsung objek penelitian.
- **3. Dokumentasi** Yaitu teknik memperoleh data dengan mencatat data-data pada objek penelitian.

**c). Metode Desain.** Menggunakan metode MDLC.

## **HASIL DAN PEMBAHASAN**

#### **Pembuatan Video**

Video ini merupakan video pengenalan senjata tradisional golok Ciomas. Materi tersebut dikemas secara menarik dengan mengusung konsep media informasisehingga dapat menarik minat pengguna, video multimedia ini ditujukan untuk masyarakat luas khususnya masyarakat Ciomas, sehingga *interface* yang ditampilkan juga dibuat banyak menggunakan unsur daerah, hal tersebut dikarenakan agar masyarakat tertarik untuk menggunakan video ini sebagai media informasi, unsur menarik tersebut dikemas dalam bentuk animasi yang menarik, gambar-gambar, warna-warna yang cerah serta terdapat video yang akan menjadikan video ini semakin menarik. *Background* dalam video ini dibuat berbeda-beda agar video terlihat menarik, variatif dan tidak membosankan.

## **Pembuatan Obyek dan** *Background*

Pembuatan obyek (baik obyek diam maupun bergerak) dan *background* pada video ini digambar sesuai tema yang akan di bahas, Animasi merupakan susunan gambar mati yang dibuat efek sehingga seolah-olah tampak bergerak. Perbedaan *movie* dengan animasi adalah animasi merupakan proses kejadiannya sedangkan *movie* merupakan proses Untuk membuat tombol maupun bidang menggunakan fasilitas *line tool*  sedangkan untuk pewarnaannya menggunakan fasilitas *paint bucket tool*. Gambar merupakan salah satu komponen penting dalam multimedia karena dapat meringkas dan menyajikan data kompleks serta mampu menyampaikan seribu kata. Gambar dalam publikasi multimedia lebih menarik perhatian dan dapat mengurangi kebosanan dibandingkan dengan teks sebab manusia selalu berorientasi terhadap visual, Efek animasi obyek pada video ini menggunakan teknik animasi mengubah *alpha*, *tint* serta *motion tween*. Proses pembuatan *background* pada video ini sama dengan proses pembuatan obyek, tetapi lebih banyak pada penggunaan permainan kombinasi warna dengan menggunakan fasilitas *tool color mixer* dengan tipe *linear* maupun Obyek gambar *background* yang telah digambar di- *convert* menjadi *movie clip*. Hal ini dimaksudkan agar gambar obyek maupun *background* tersimpan di panel *library*  sehingga dapat digunakan kembali yaitu dengan cara men-*drag* gambar ke lembar kerja. Tampilan pembuatan objek dan background dapat dilihat pada gambar berikit.

*a.* Peta Banten

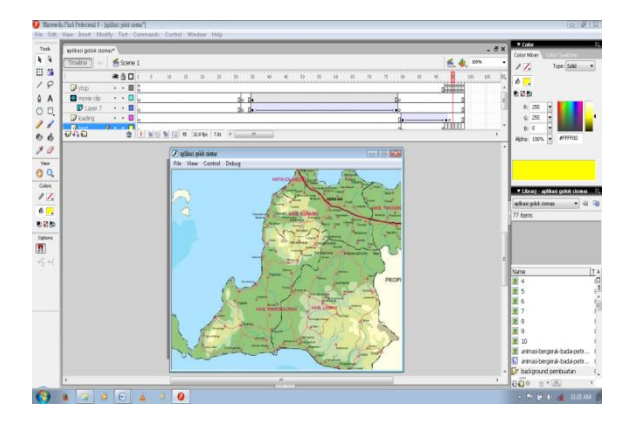

Gambar 1. Tampilan Peta Banten

Halaman ini bertujuan untuk memudahkan pengguna mengetahui dari mana golok ini berasal, serta di sisi lain untuk menginformasikan bahwa banten memiliki banyak sejarah dan senjata tradisional, maka dari itu dibuatlah gambaran peta banten selain mengenalkan senjata tradisional golok Ciomas juga mengenalkan banten sebagai provinsi yang banyak keanekaragaman sejarah dan senjata tradisional.

*b.* Peta kecamatan Ciomas

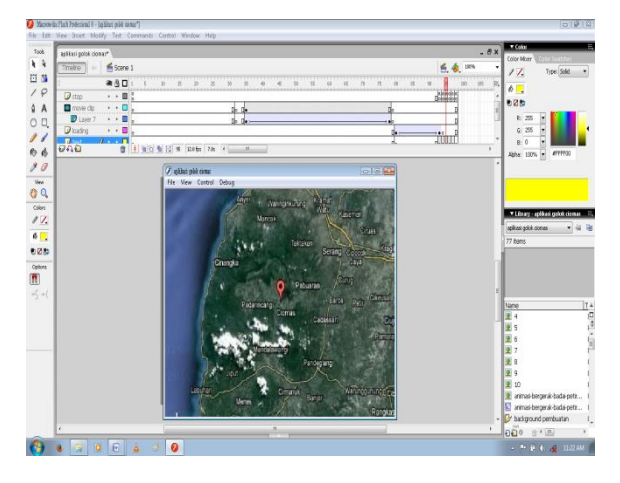

Gambar 2. Tampilan peta Ciomas

Halaman ini mempersempit wilayah dari keberadaan golok Ciomas, yang tadinya peta Banten lalu mengarah ke kecamatan Ciomas guna memudahkan pengguna untuk mencari titik jelas tempat golok besar ini berasal, maka dari itu ditampilkanlah wilayah Ciomas sebagai petunjuk untuk para pengguna yang ingin mencari tau tentang sejarah, kualitas dan keistimewaan golok Ciomas.

## *c. Loading*

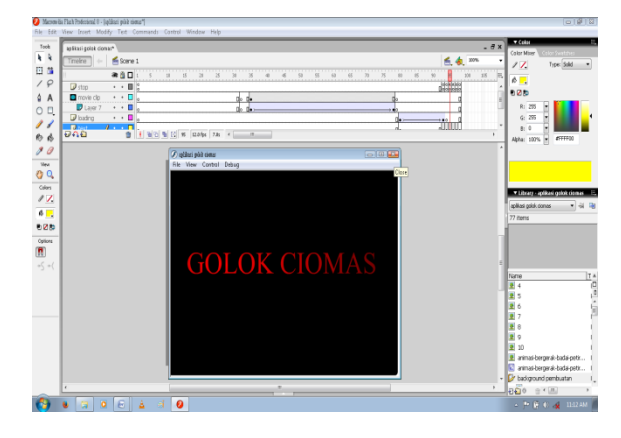

Gambar 3. Tampilan *Loading*

Halaman ini ialah seperti pada video lainya yaitu sama dengan *loading* namun bertuliskan golok Ciomas agar terlihat lebih unik dan menarik agar pengguna tertarik dan penasaran untuk melihat video ini selain dari itu juga bertujuan untuk memperkenalkan apa yang akan di bahas dalam video ini maka dari itu dibuatlah dengan tulisan golok Ciomas sebagai tema apikasi skaligus halaman *loding.*

d. Menu utama

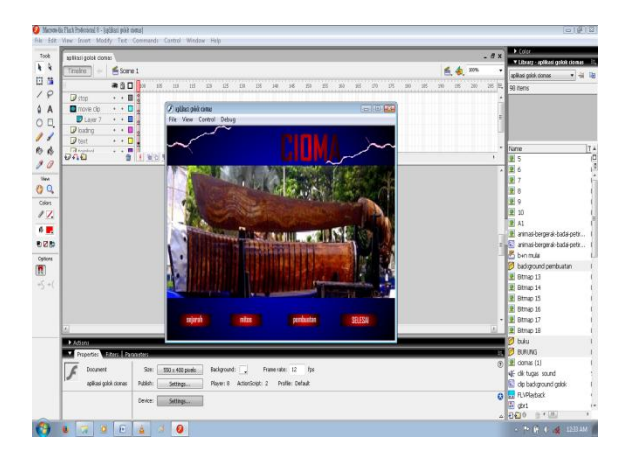

Gambar 4 Halaman Menu Utama

Halaman menu utama berisikan menu-menu yang bisa dipilih oleh pengguna. Halaman menu utama berisi tombol pembuatan, tombol mios, tombol sejarah dan tombol selesai, masing-masing tombol memiliki isi yang berbeda-beda tergantung nama tombol tartertera pada tombol, tombol sejarah tentu berisi mareri tentang sejarah dari golok Ciomas, tombol pembuatan berisi tentang teori pembuatan dan video pembuatan, tombol mitos berisi tentang mitos yang terkandung dalam golok Ciomas konon golok Ciomas memiliki mitos yang dipercayai masarakat setempat dan yang trakhir tombol selesai yaitu berisi tentang profil pembuat apikasi.

*e.* Halaman Sejarah

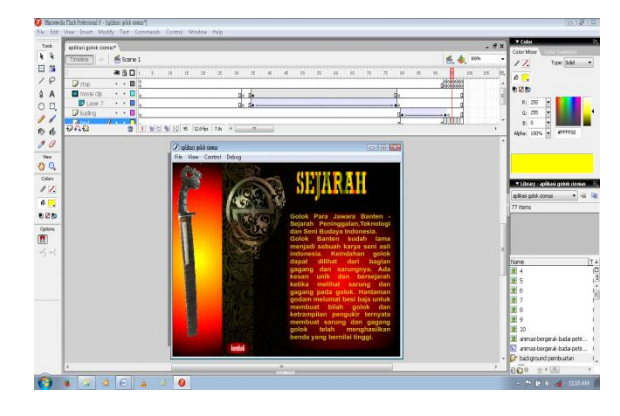

Gambar 5 Halaman Menu Sejarah

Pada halaman ini menjelaskan tentang sejarah dari golok terbesar dari ciomas, banyak sekali sejarah yang perlu klita ketahui dari golok ciomas ini maka dari itu perlulah di buat menu sejarah didalam video pengenalan senjata tradisional agar masyarakat sedikit banyaknya tau akan sejarah golok ciomas.

*f.* Halaman Mitos

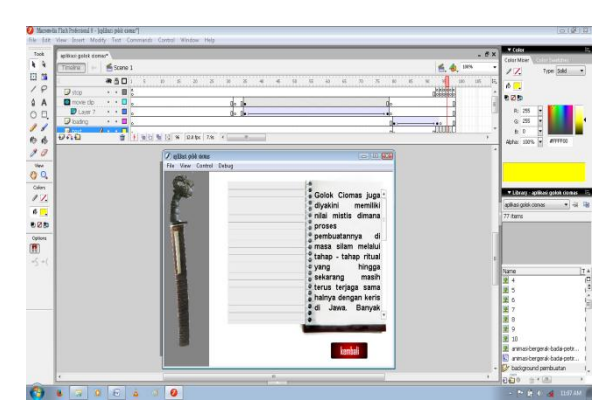

Gambar 6 Halaman Menu Mitos

Pada halaman ini menjelaskan tentang mitos dari golok ciomas, banyak mitos yang terkandung di dalam golok Ciomas dan masyarakatpun mempercayainyai mitos tersebut, mitos ini sudah melekat didalam khidupan masyarakat ciomas tepatnya kampung citaman tempat golok besar ini berada dari jaman nenek moyang mereka hingga sekarang ini meskipun jaman sudah banyak mengalami perubahan tetap saja mitos ini masih dipercayai tanpa ada keraguan didalam diri mereka.\

g. Halaman pembuatan

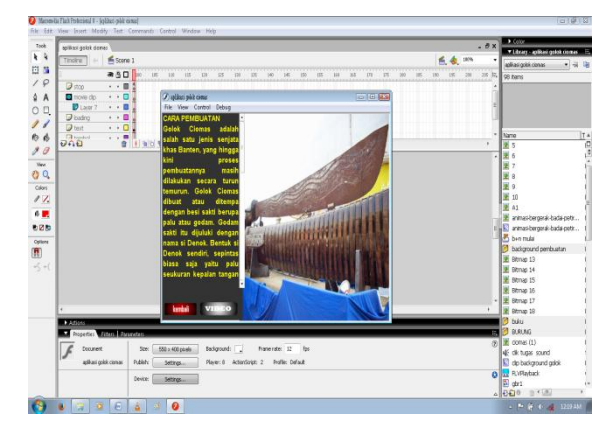

Gambar 7 Halaman Menu Pembuatan

Halaman ini menampilkan dan menjelaskan pembuatan golok ciomas secara teori maupun berbentuk video sedikit memberi gambaran kepada pengguna peroses pembuatan golok ciomas, dan sebenarnya sama dengan pembuatan golok lain pada umumnya hanya saja tempat, kepercayaan, sejarah dan godam yang dipakai yang membedakan golok Ciomas ini dengan golok lain.

*h.* Halaman *Profile*

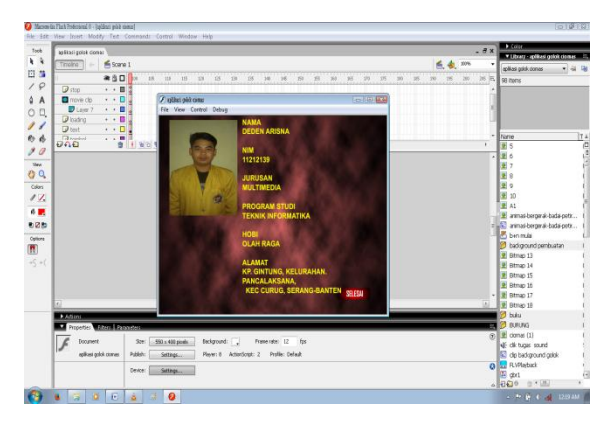

Gambar 8 Halaman *Profile*

Halaman profile sebagai identitas pembuat video.

## **Pemrograman dengan** *Actionscript*

Dalam video ini terdapat beberapa animasi dan *script* yang digunakan sebagai pendukung video berikut penjelasanya :

a. *Actionscript* pada awal *frame* fscommand*("fullscreen", "true");* Penjelasan : Maksud dari *script* di atas adalah ketika video ini dijalankan maka video ini akan tampil secara penuh (*fullscreen*).

Universitas Banten Jaya E-ISSN 2622-6391

- b. *Motion twen* adalah peroses membuat sebuah animasi pegerakan dengan cara memberikan perubahan pada bentuk atau posisi objek dengan menentukan *kayframe* awal dan akhir sehingga dapat terbentuk *frame-frame* baru.
- c. Masking Animasi *maskin*g adalah animasi objek yang menutup objek lain sehingga objek yang ditutupi terlihat transparan.
- d. *Button Symbol Button* dapat digunakan untuk membuat tombol di Adobe Flash. dengan dijadikan suatu objek menjadi button maka objek tersebut menjadi tombol yang bisa di klik dan pindah ke layer berikutnya dengan memasukan actionscript *on (release) {gotoAndPlay*(..);

#### **Tampilan Halaman** *Loading*

Pada saat video ini dijalankan, halaman yang pertama ditampilkan adalah halaman peta. Setelah selesai, maka akan tampil *loading* bertulisan golok Ciomas baru setelah itu masuk kedalam menu utama, setelah menu utama terdapat beberapa tombol klik tombol yang akan di pilih maka akan tampil ke slide selanjutnya, lalu tekan tombol kembali maka akan kembali ke menu utama.

#### **KESIMPULAN**

Pembuatan video pengenalan senjata tradisional golok Ciomas Serang-Banten dapat di uraikan sebagai berikut di antaranya yaitu dengan menggunakan macromedia flash 8, lalu bembuat desain yang telah di kosep, memasukan gambar peta dengan teknik *motiontwin* agar gambar telihat hidup, membuat tampilan *loading* bertulisan golok Ciomas dengan teknik *masking* serta memberikan efek suara, membuat tampilan menu utama yang di isi gambar golok dan empat tombol (mitos, pembuata, sejarah dan frofil ) dalam menu utama juga dimasukan suara petir menyambar dengan cara menginport suara agar masuk kedalam video ini dan masing – masing tombol tersebut dapat di klik lalu berpindah kehalaman berikutnya dengan memasukan *actionscript,*  padamasing – masing menu di berikan suara dan animasi agar berkesan menarik dan di akhiri porfil pembuat video guna mengclose video. Berdasarkan hasil pembahasan yang diuraikan, maka depat mengambil kesimpulan bahwa video pengenalan senjata tradisional golok Ciomas dengen menggunakan pendekatan multimedia ini berhasil dibuat dan dirancang sedemikian rupa sehingga dapat memberikan informasi sejarah dan menampilkan gambaran dari golok Ciomas.

## **DAFTAR PUSTAKA**

Binanto. Iwan, (2010). Multimedia Digital Dasar Teori + pengembanganya. Edisi-I. Yogyakarta: Andi.

Dhoni Aprianto. (2016) Aplikasi Pengenalan Tokoh Wayang Kulit dan Lagu Jawa Interaktif **Berbasis** Berbasis **Android** <http://jurnal.umk.ac.id/index.php/SNA/article/download/303/320> [10 Juli 2016]

Golok Para Jawara Banten - Sejarah Peninggalan, Teknologi dan Seni Budaya Indonesia, [Golok Banten.](http://satupedang.blogspot.com/2015/08/sejarah-dan-jenis-golok-jawara-banten.html) [http://daerah.sindonews.com\[](http://daerah.sindonews.com/)12 Juli 2016]

Volume 4 No. 1, Februari 2020 P-ISSN 1907-1205

Universitas Banten Jaya E-ISSN 2622-6391

Jupriyanto, Erlina Idolla Ganis. (2013) pengenalan adat tradisional indonesia berbasis multimedia pada madrasah ibtidaiyah muhammadiyah (mim) ngadirejan [http://jurnal.upnyk.ac.id/index.php/article/File/918/821\[10 Ju](http://jurnal.upnyk.ac.id/index.php/article/File/918/821%20%20%5b10%20J)li2016]

Putri Ludvyah Ekawati, et al (2015) pemanfaatan teknologi *game* untuk pembelajaranmengenal ragam budaya indonesia berbasis *android*  <http://journal.respati.ac.id/index.php/teknologi/article/download/434/371> [ 10 Juli 2016]

Remo Prabowo, et al. (2015) pengenalan rumah adat indonesia berbasis *augmented reality* dengan memanfaatkan ktp sebagai *marker*  [http://www.library.gunadarma.ac.id/repository/view/3798751\[](http://www.library.gunadarma.ac.id/repository/view/3798751)10 Juli 2016]

Shortcourse adobe flash CS6, edisi – I, Yogyakarta: Andi

struktur sistem informasi multimedia. Linier, hirarki, piramid, polar. [https://portfoliocft1063ruzaidi.wordpress.com\[](https://portfoliocft1063ruzaidi.wordpress.com/)7Agustus 2016]

Sugeng Winardi. (2016 :) rancang bangun visualisasi pembelajaran pengenalan keris jawa berbasis multimedia <http://journal.amikom.ac.id/index.php/SI/article/viewPDFInterstitial/4956/2658> [ 10 Juli 2016]